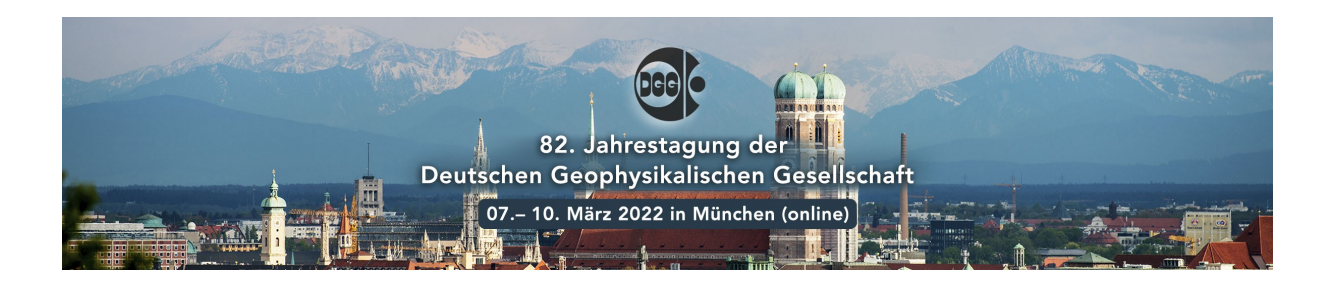

## **Anleitung zur Änderung des Hintergrundes im Videostream**

In SpatialChat kann der Hintergrund im Videostream nicht direkt geändert werden. Sollte dies gewünscht sein, kann hierfür zum Beispiel die Software "Snap Camera" verwendet werden. Diese Anwendung schaltet sich zwischen die Kamera und SpatialChat und manipuliert so den Videostream. Eine Kurzanleitung für den Gebrauch finden Sie nachfolgend:

- 1. Download Snap Camera App [SC Download Snap Camera \(snapchat.com\)](https://snapcamera.snapchat.com/download/) (für Windows und Mac)
- 2. Öffnen der **Snap Camera App** und wählen des gewünschten Hintergrunds (z.B blurred background)

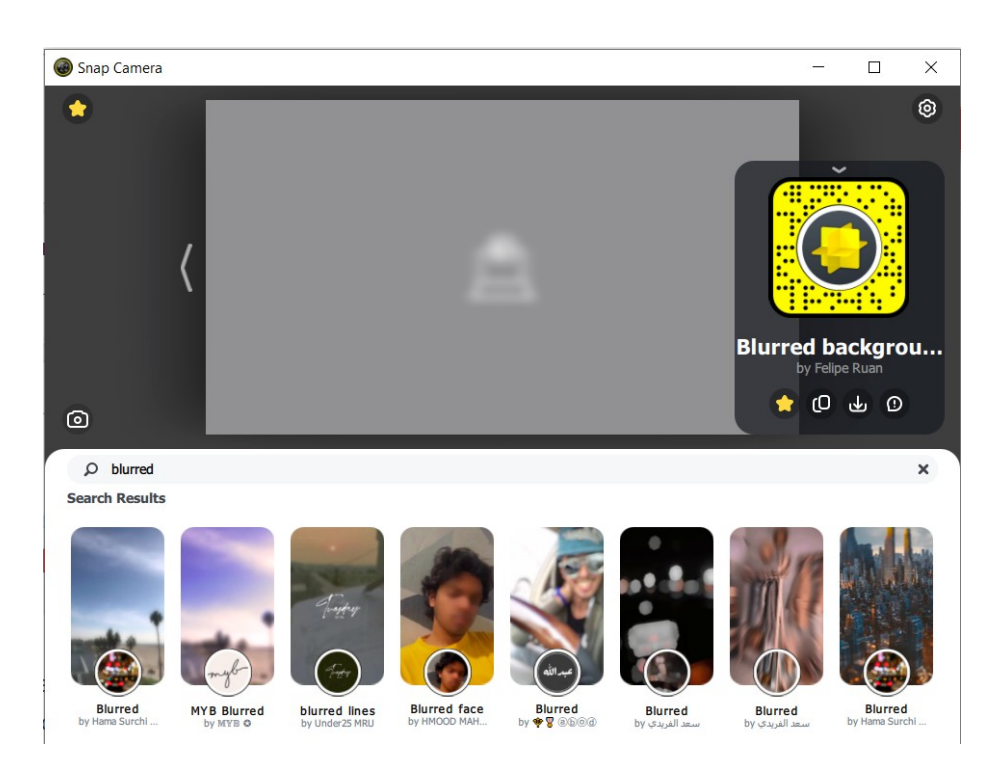

3. Snap Camera App geöffnet lassen.

4. SpatialChat öffnen und bei der Video Auswahl SnapCamera auswählen!

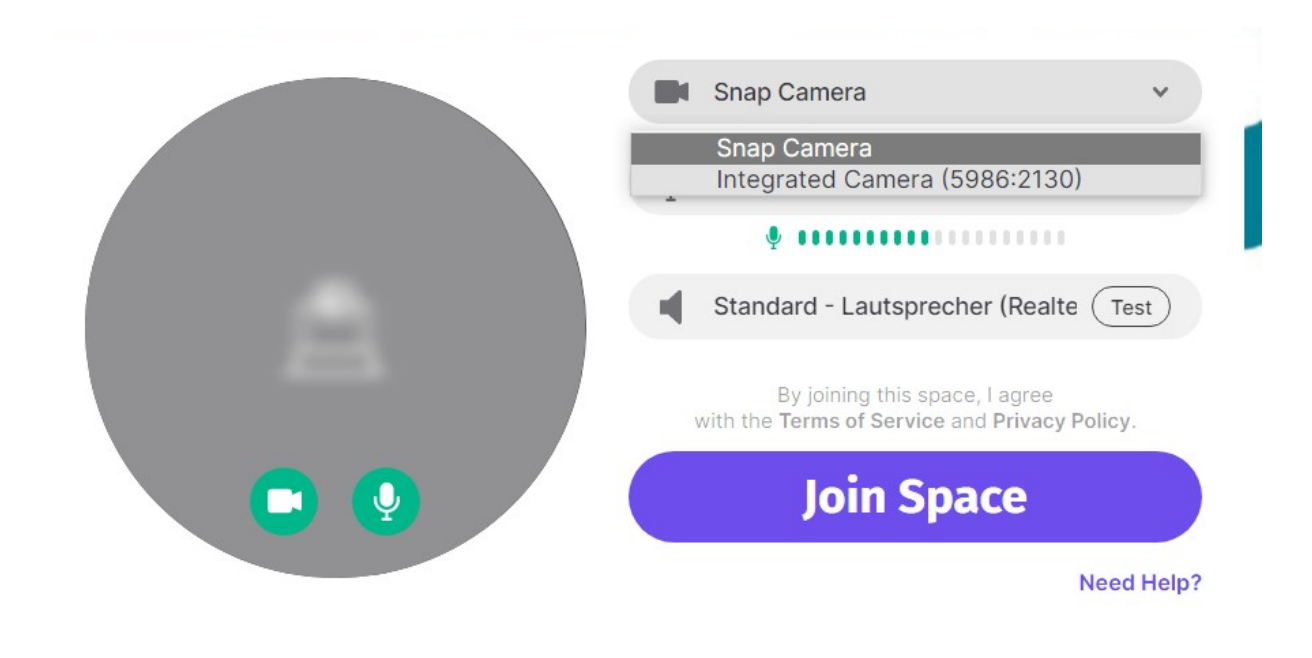

5. In SpatialChat sollte nun der ausgewählte Hintergrund im Videostream erscheinen. Dieser kann jederzeit in der Snap Camera App weiter geändert werden. Hierfür einfach auf gewünschten Hintergrund klicken.